# **NCAR**

#### **NCAR DASH Search and Linked Data: Investigation and Implementation of Similar Assets**

**Prasil Mainali, Joshua Roberts Jones** Interns, SIParCS

**Sophie Hou, Eric Nienhouse, Nathan Hook**

Mentors, SIParCS

**NCAR** August 1, 2018

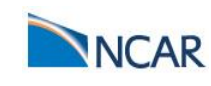

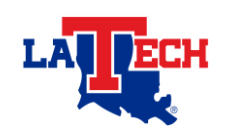

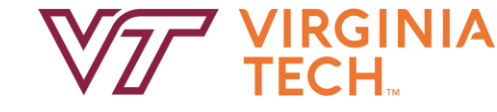

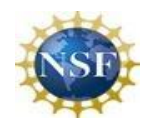

## **Table of Contents**

- Introduction and motivation
	- The Digital Asset Services Hub (DASH)
- Method
	- How DASH Works
	- "More Like This" Implementation
	- Solr: "More Like This"
	- Sample Solr MLT Response
- Results
- Future Work
- Lessons Learned
	- Using Agile Scrum
- Acknowledgements
- References

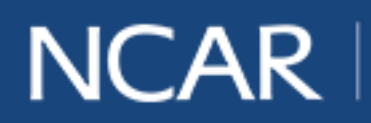

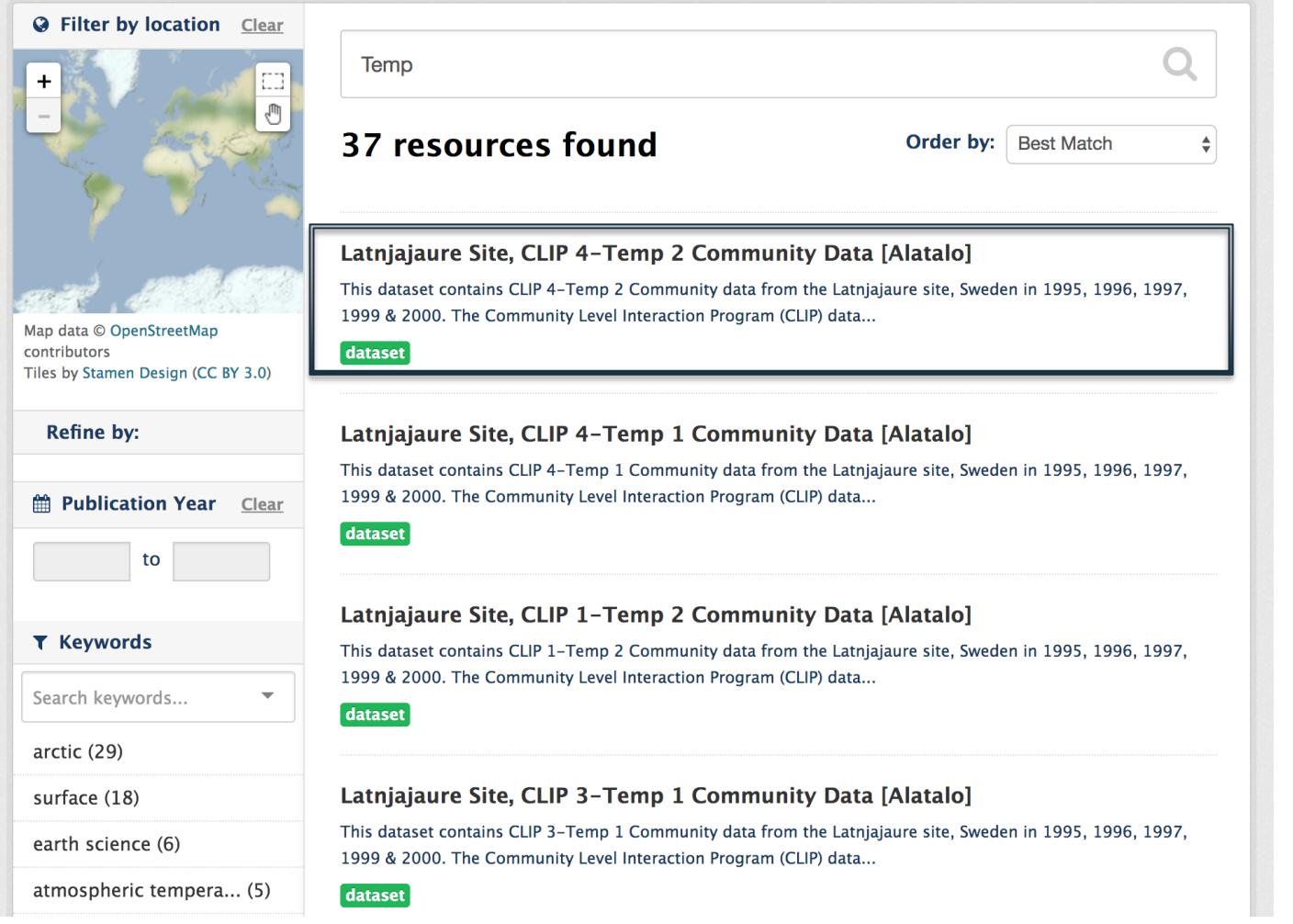

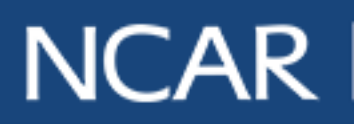

NCAR | air · planet · people 3

data.ucar.edu

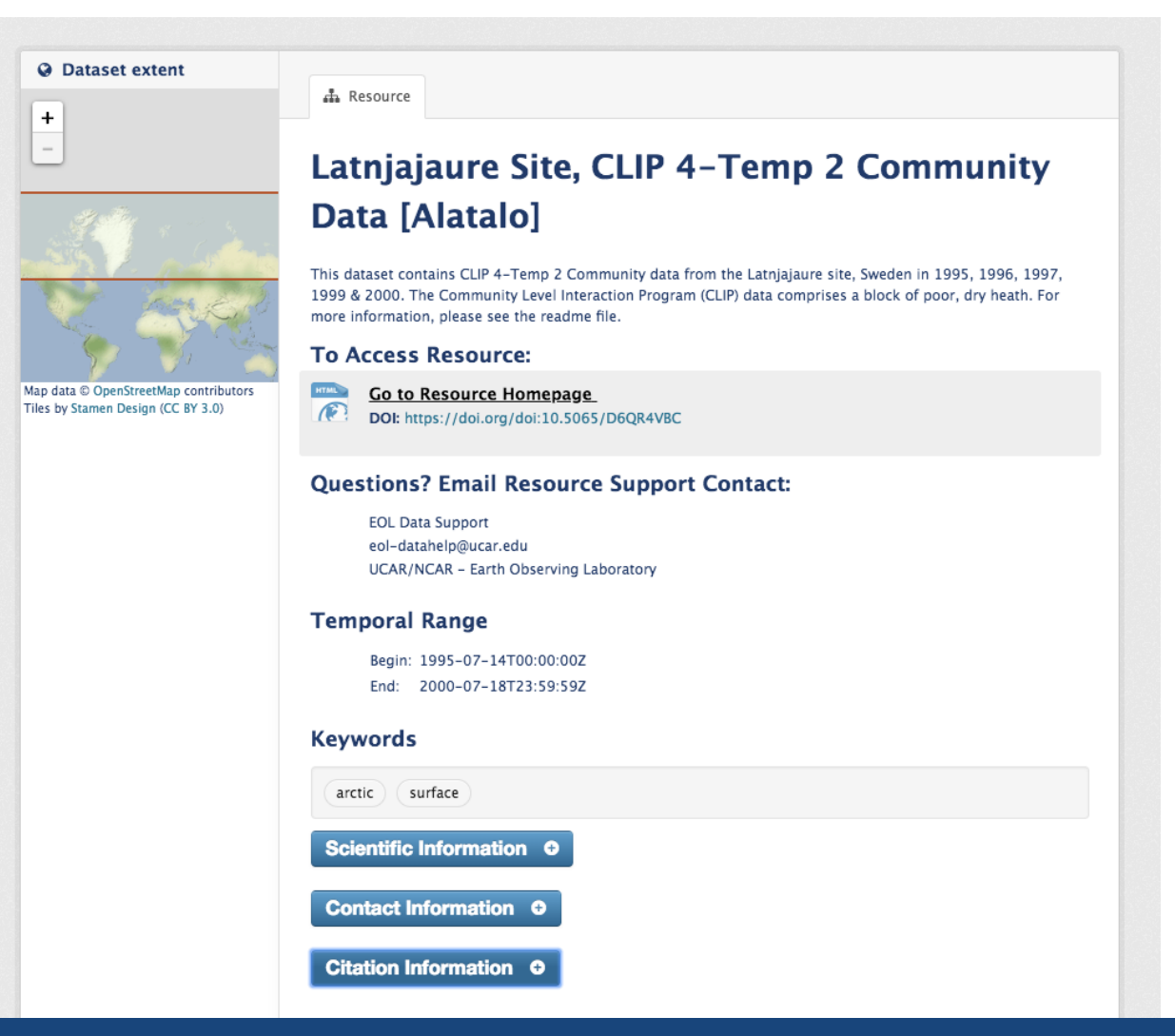

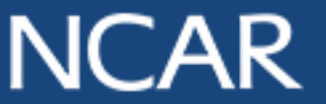

 $NCAR$  air planet preople 4

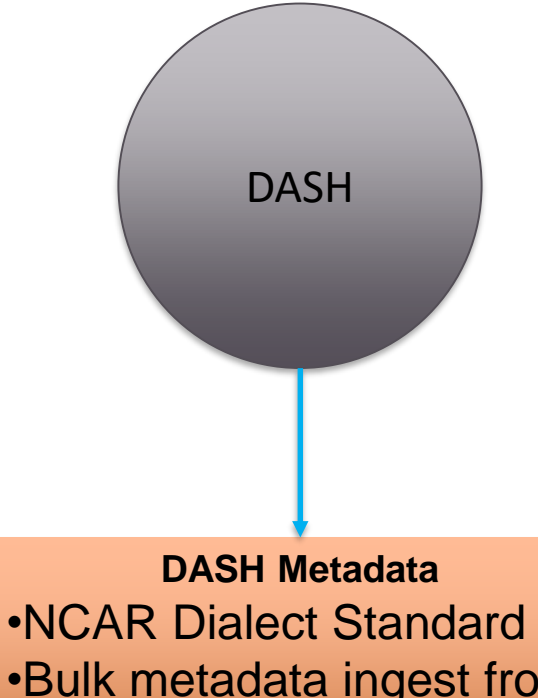

•Bulk metadata ingest from GitHub repository •Metadata Validation

#### Citation Information  $\bullet$

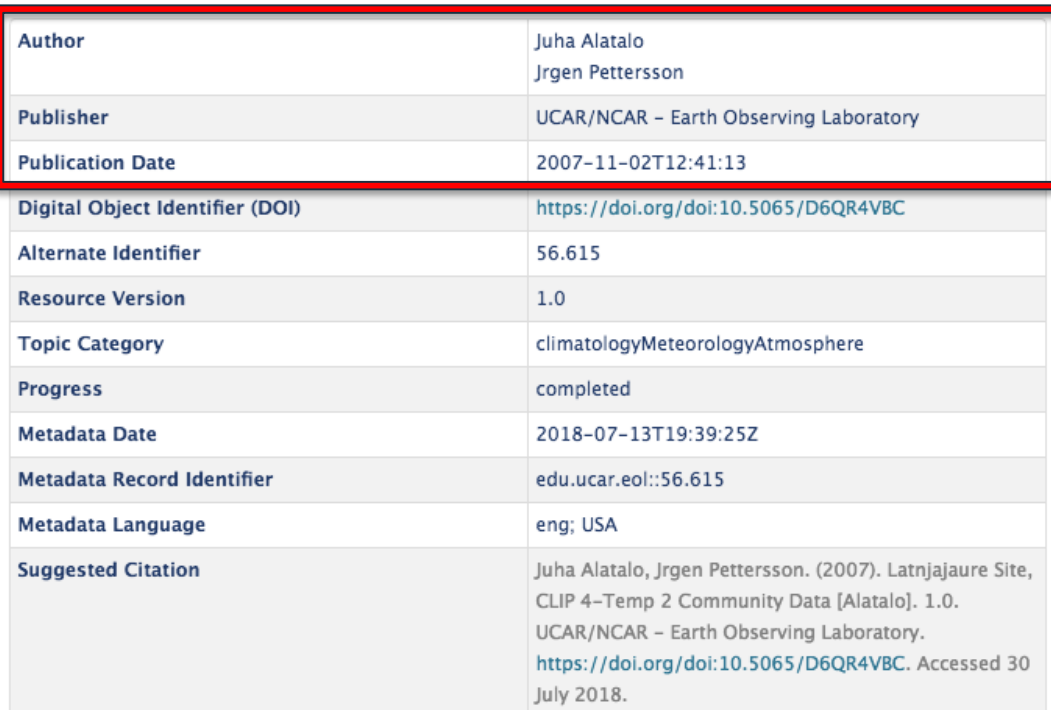

DASH uses metadata to build the product pages

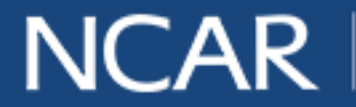

 $NCAR$   $air$  planet *people* 5

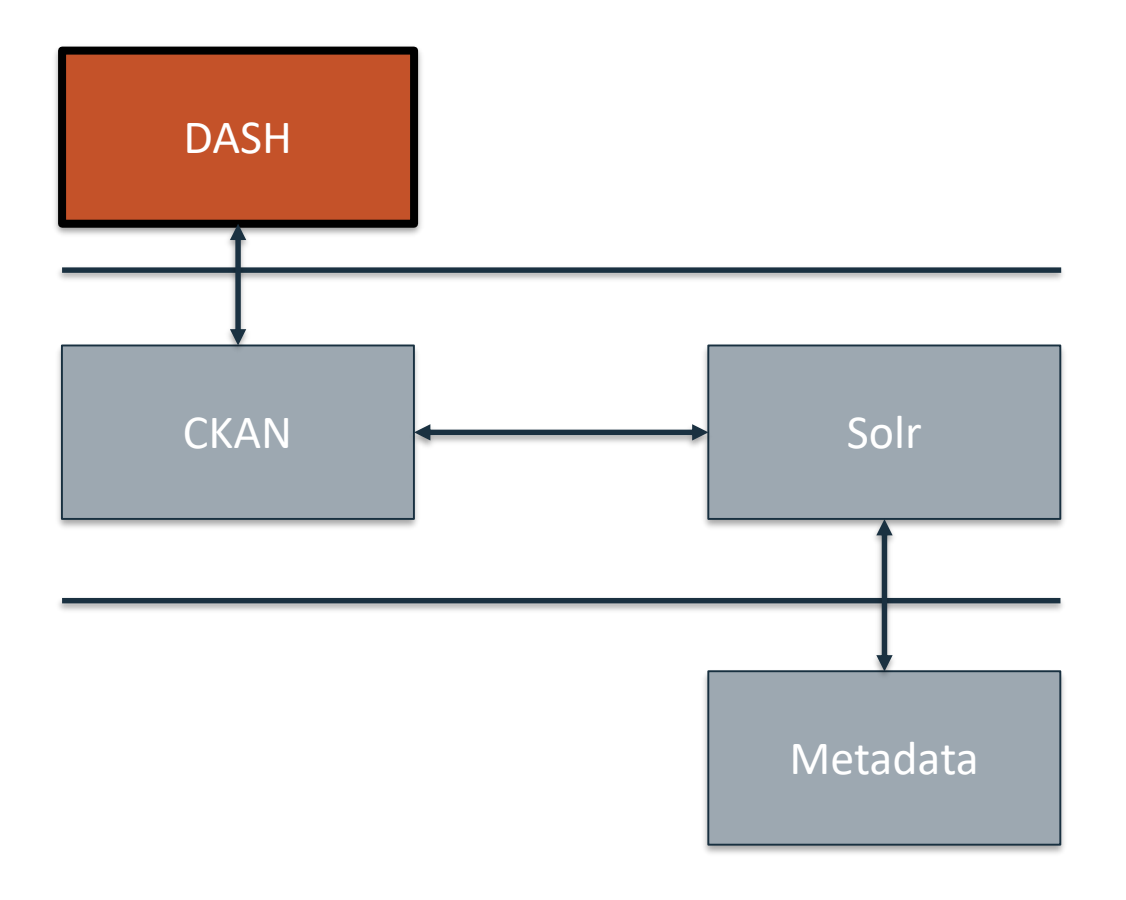

As the user performs a search from DASH. A query is made in CKAN.

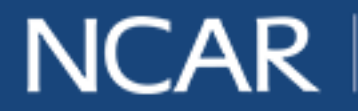

NCAR | air · planet · people 6

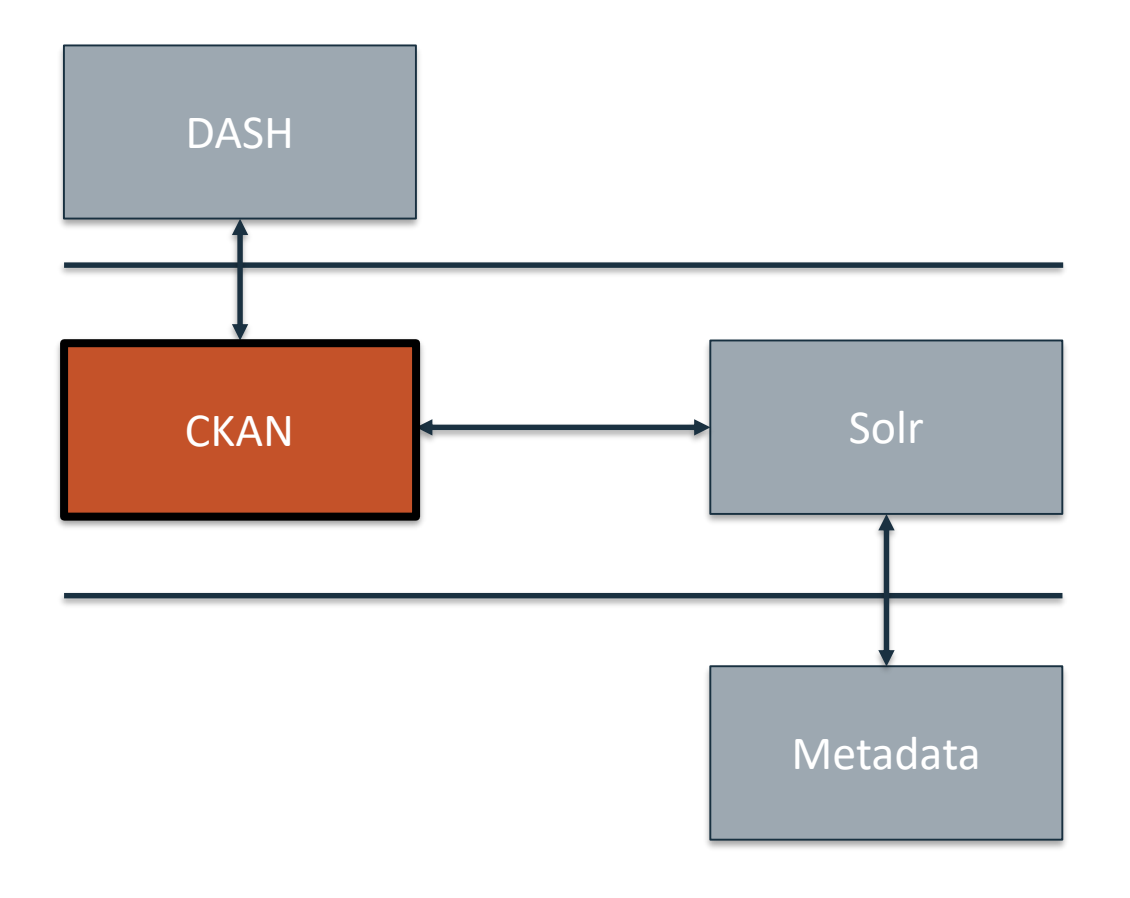

The query that is built in CKAN is now sent to Solr.

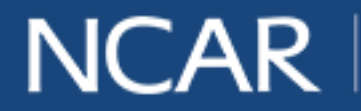

 $NCAR$   $air$  planet *people* 7

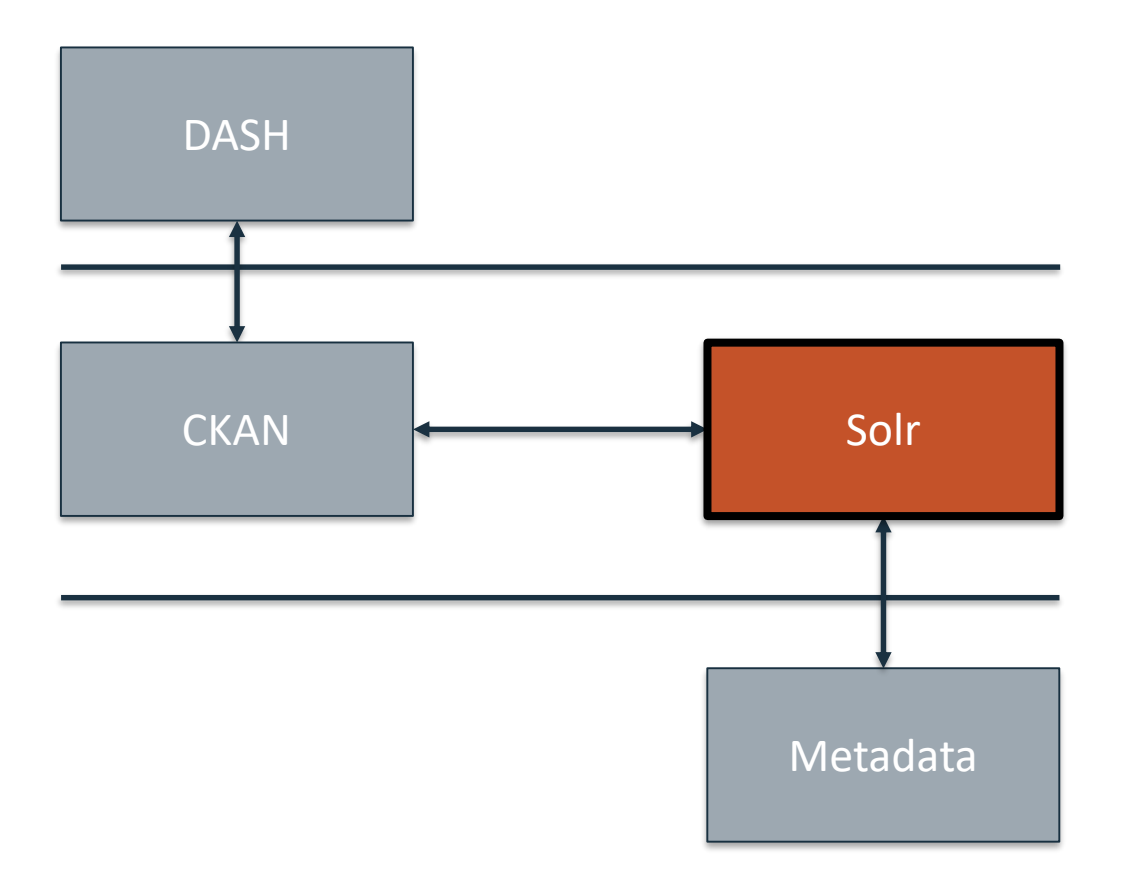

Now, Solr searches the metadata to find what the query asked for.

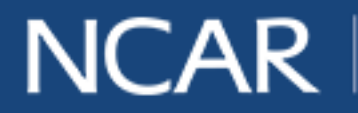

NCAR | air · planet · people 8

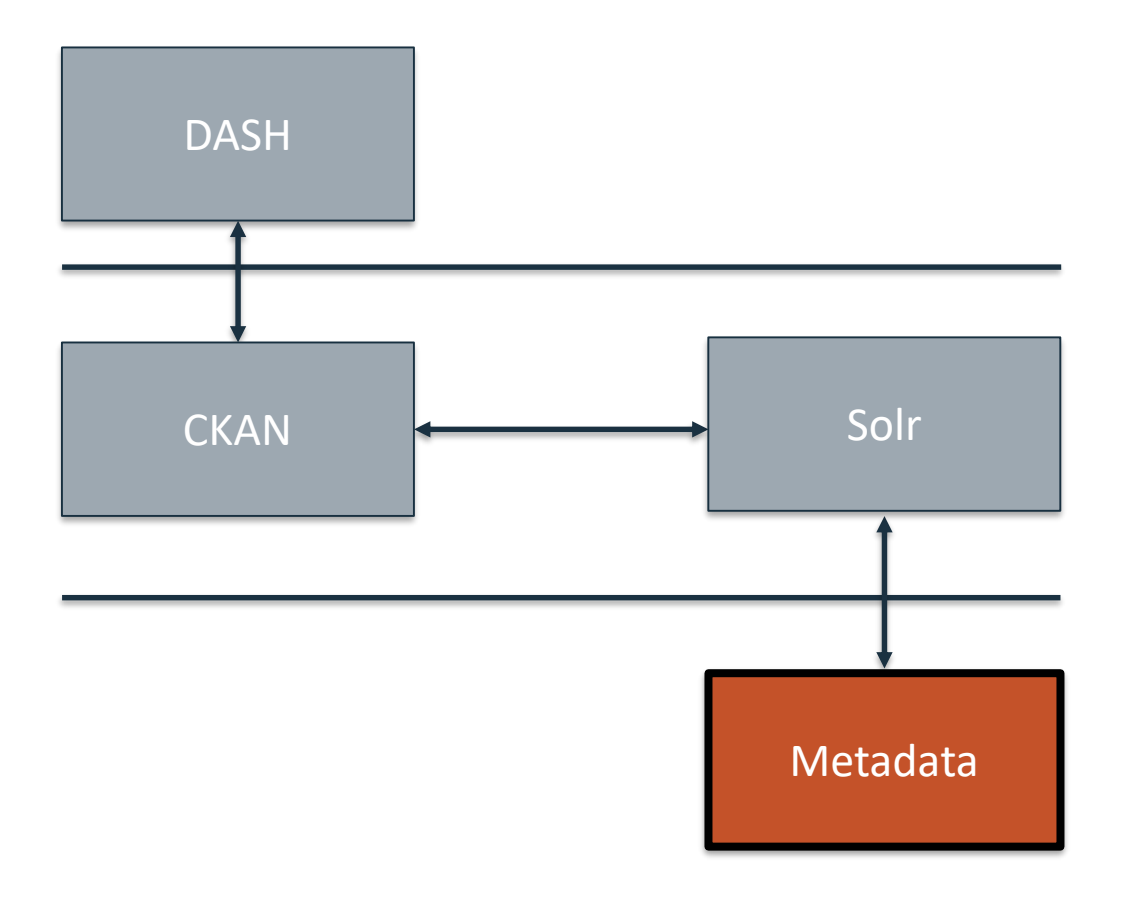

Solr performs a search for digital assets based on their metadata.

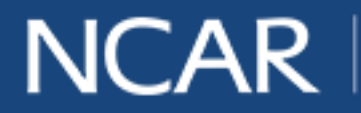

NCAR | air · planet · people 9

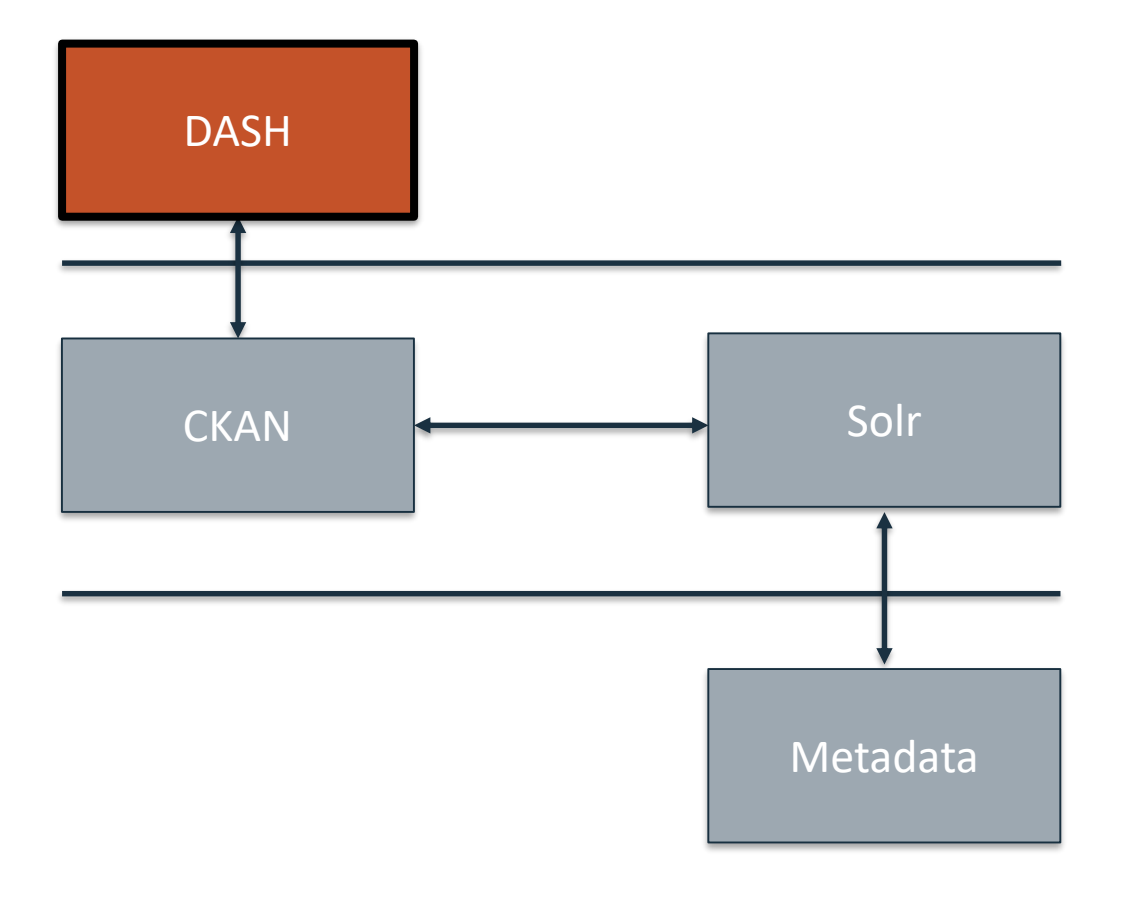

Once the metadata is retrieved by Solr, CKAN then builds the dataset page on DASH.

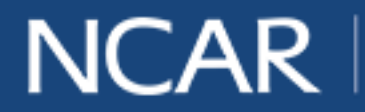

NCAR  $\vert$  air planet people 10

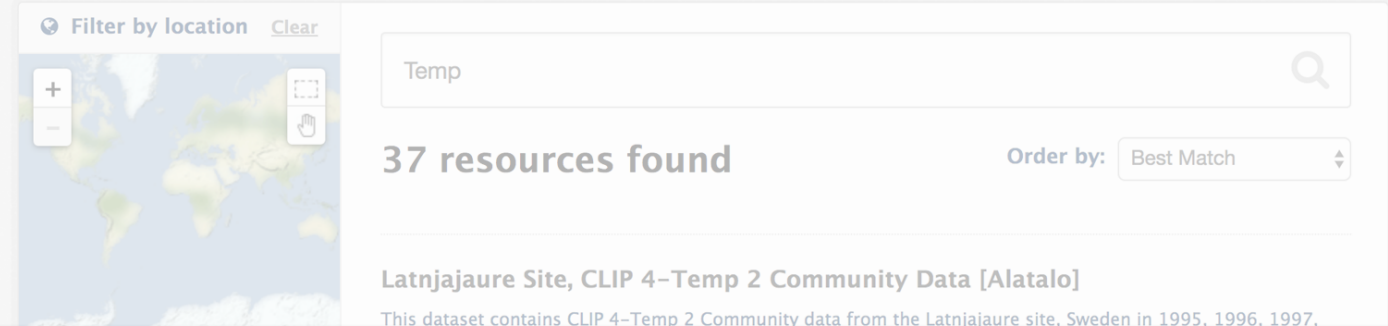

#### How can the users find similar assets?

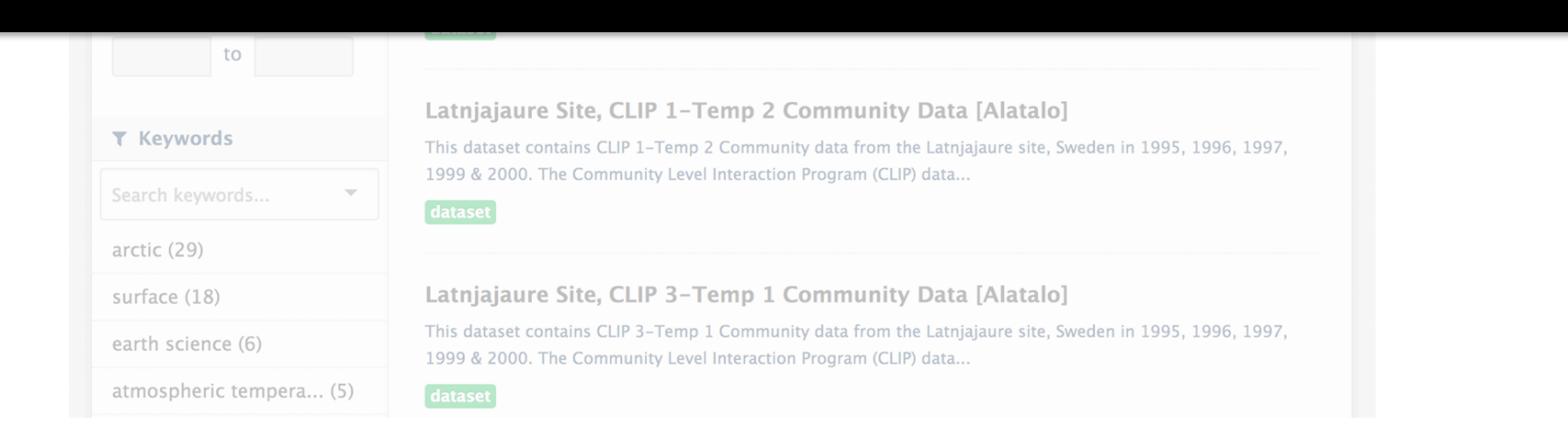

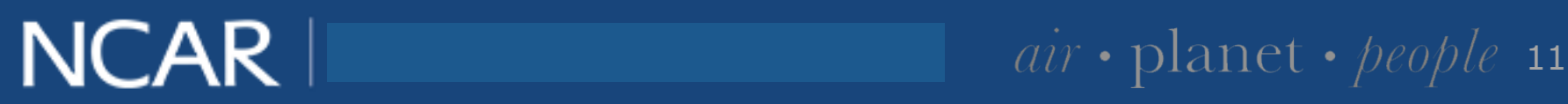

#### **"More Like This" Implementation**

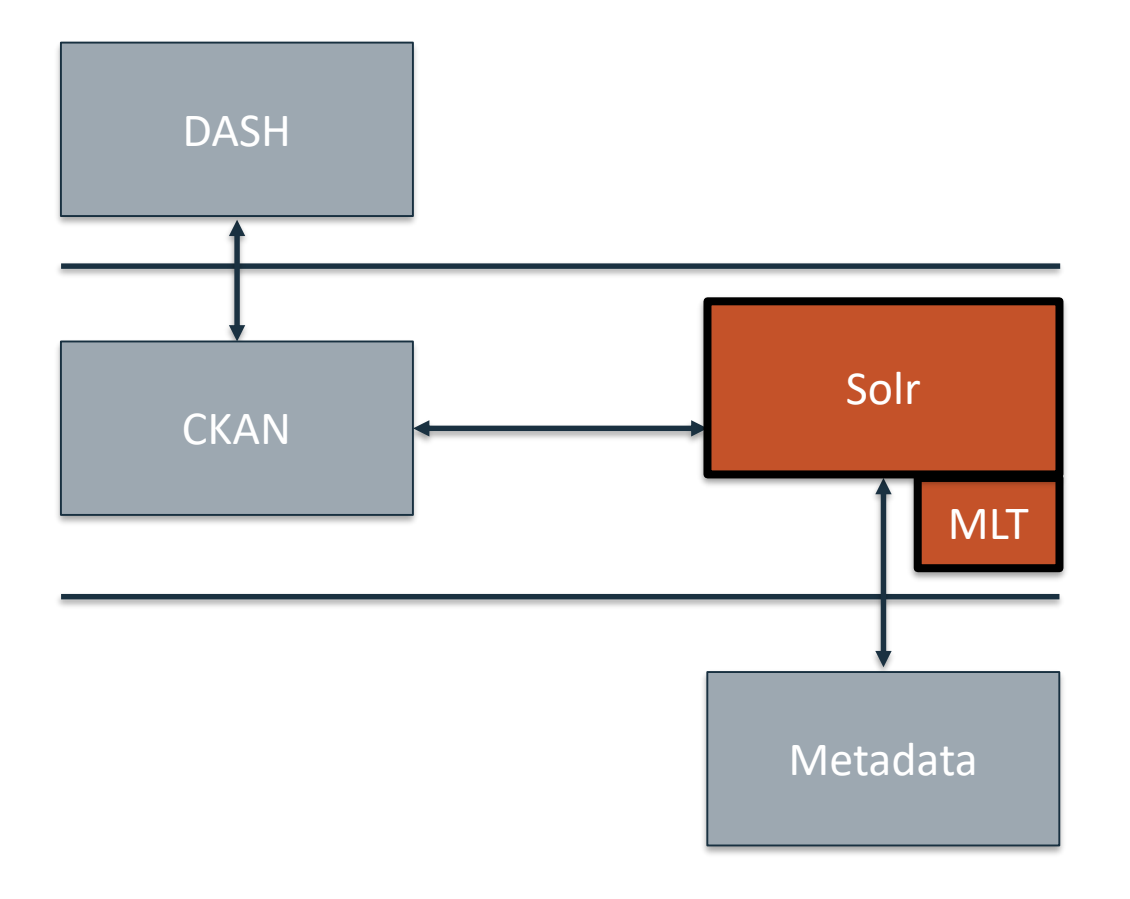

Solr uses its "More Like This" function in order to find similar assets based on metadata.

 $NCAR$  Shortened presentation title  $air \cdot plane t \cdot people$  12

#### Sample Solr Query

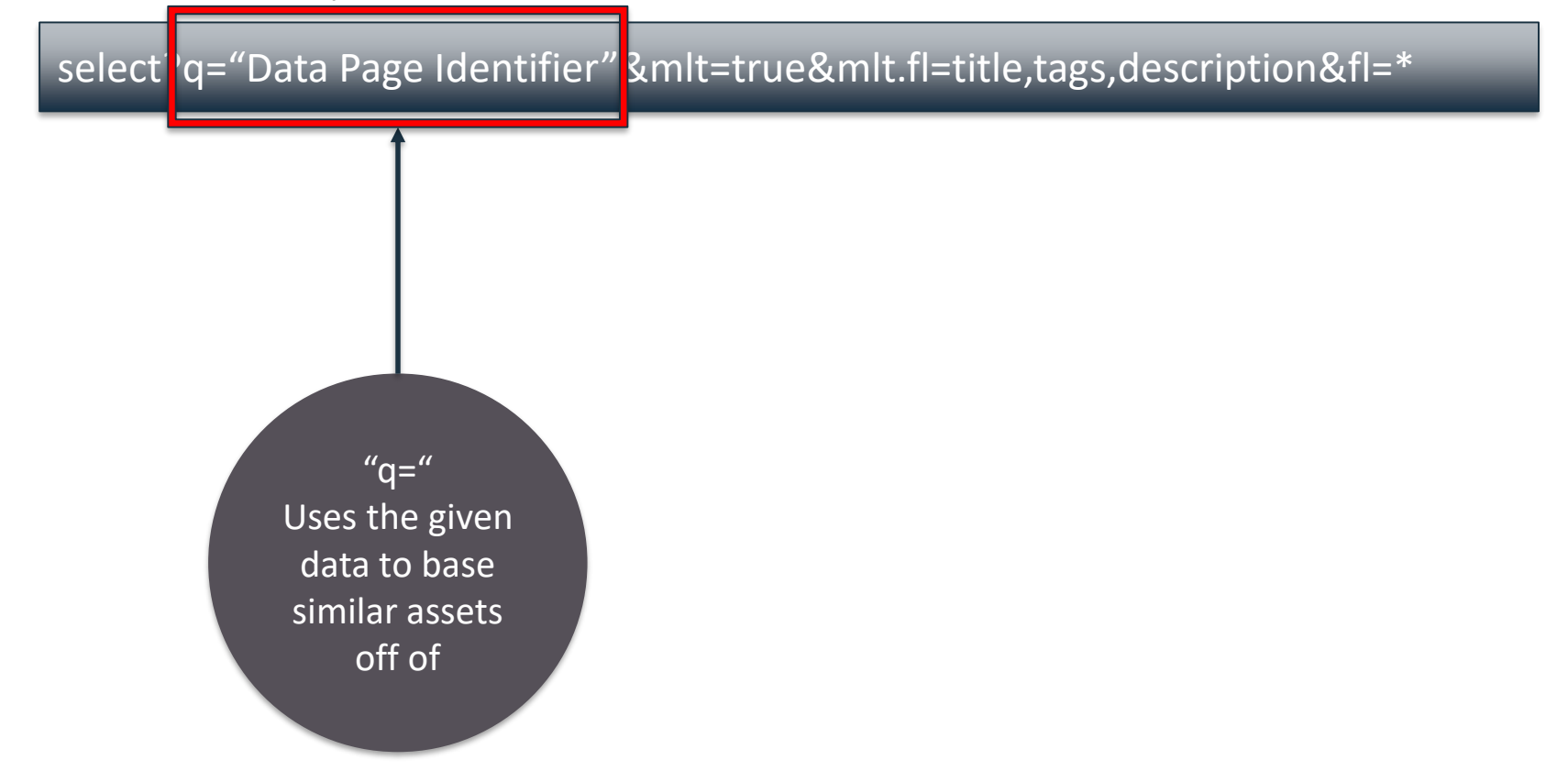

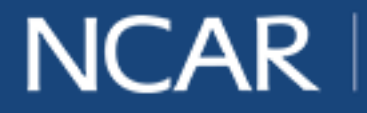

air · planet · people 13

#### Sample Solr Query

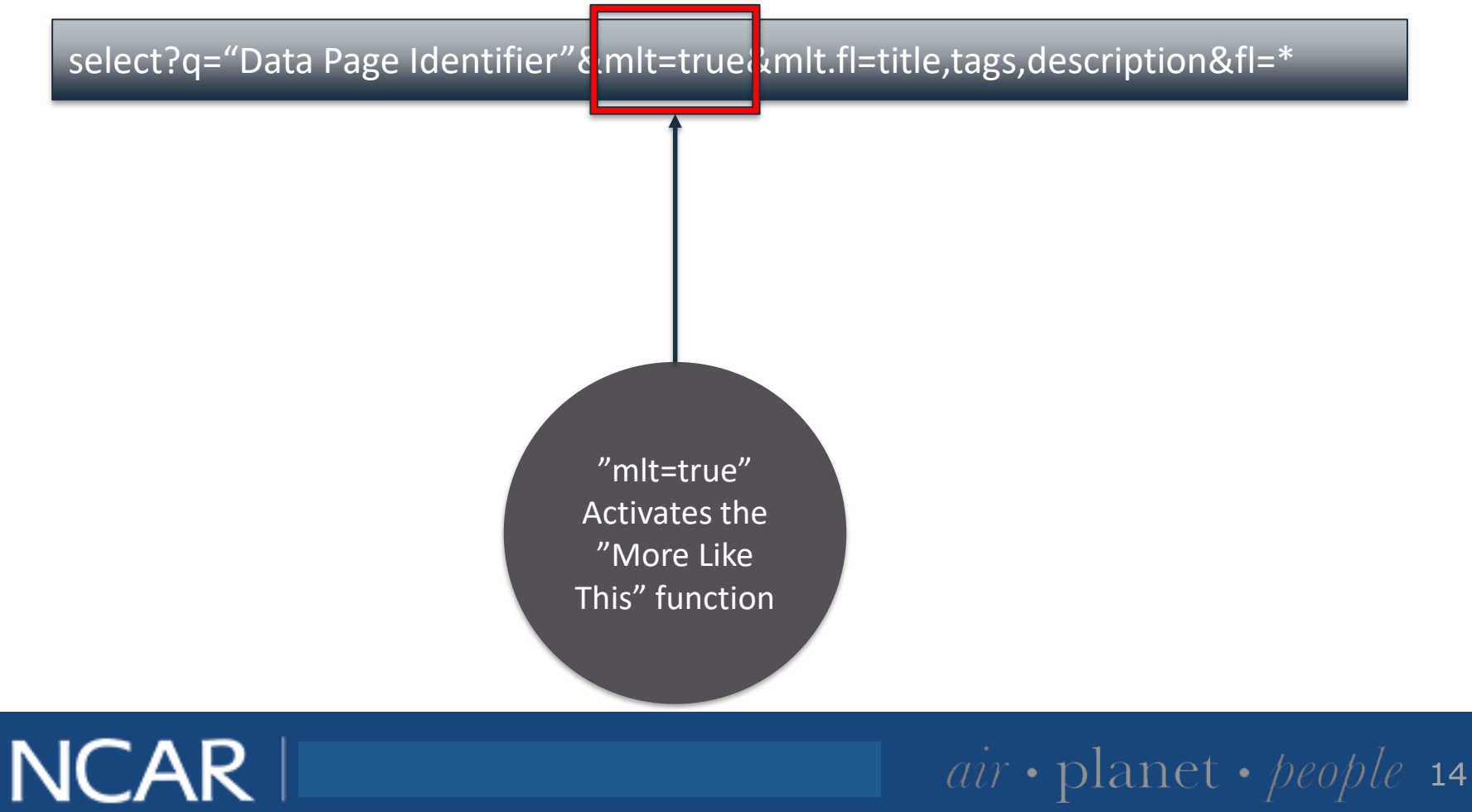

#### Sample Solr Query

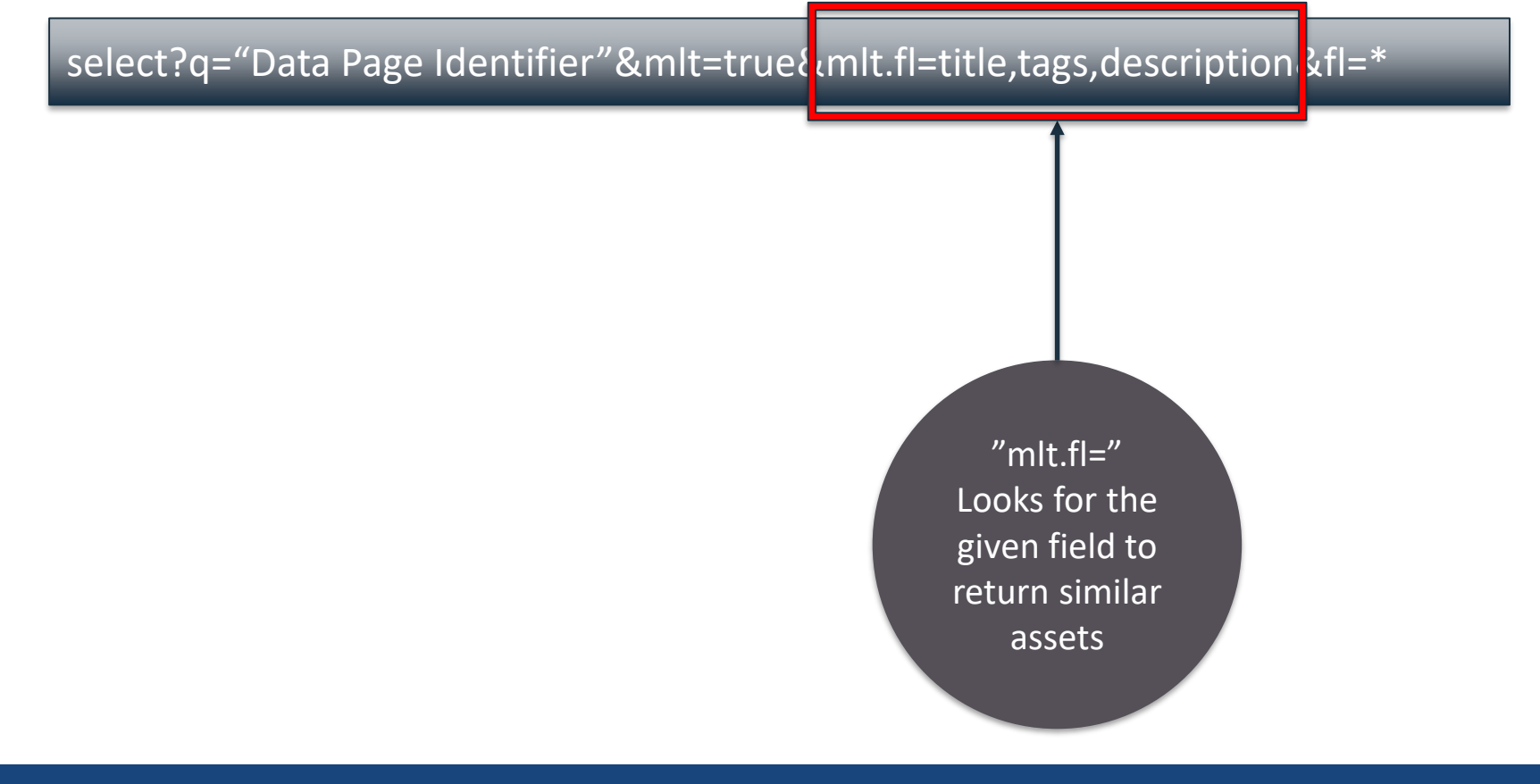

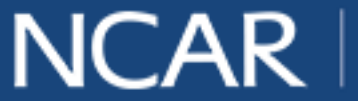

Sample Solr Query

select?q="Data Page Identifier"&mlt=true&mlt.fl=title,tags,description{kfl=\*

"mlt=true" Activates the "More Like This" function

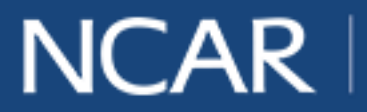

#### Sample Solr Query

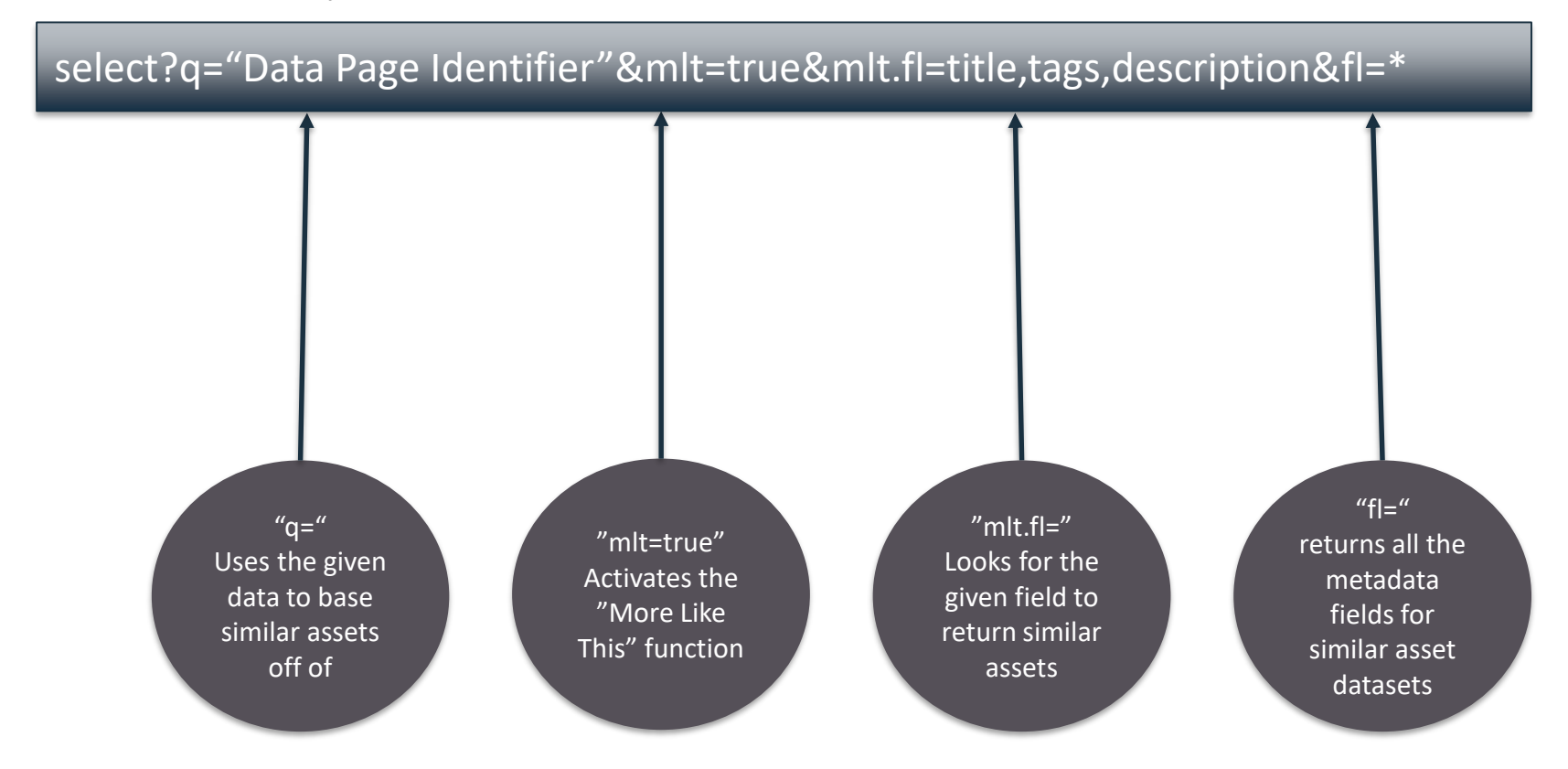

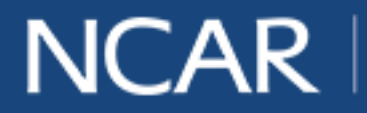

#### **Sample Solr Response**

Once the query is processed, Solr returns the results back to CKAN in the form of a Python dictionary.

{'0d710677fb90774f48eac31a36bd0c6e': {'start': 0, 'numFound': 1909, 'docs': [{'name': 'council-climate-ncar-iss-rass-virtual-temperatures-ascii', 'title': 'Council Climate NCAR ISS RASS Virtual Temperatures (ASCII)'}, {'name': 'ncar-eol-sodar-rass-data-sodar-rasssite', 'title': 'NCAR/EOL Sodar-RASS Data (Sodar-RASS Site)'}, {'name': 'fable-1999 ncar-atd-tennessee-site-915mhz-wind-profiler-winds-and-rass-data', 'title': 'FABLE 1999 NCAR/ATD Tennessee Site 915MHz Wind Profiler Winds and RASS Data'}, {'name': 'ncar-eol-1290mhz-wind-profiler-nima-winds-and-rass-data-west-profiler-site', 'title': 'NCAR/EOL 1290MHz Wind Profiler NIMA Winds and RASS Data (West Profiler Site)'}, {'name': 'mapr-wind-profiler-and-rass-data-ncar-eol', 'title': 'MAPR Wind Profiler and RASS Data [NCAR/EOL]'}]}}

This non user-friendly Python dictionary is formatted to be visualized in DASH.

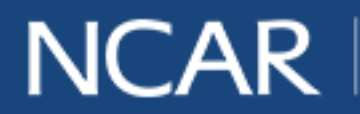

 $NCAR$   $air$  planet *people* 18

#### **Results**

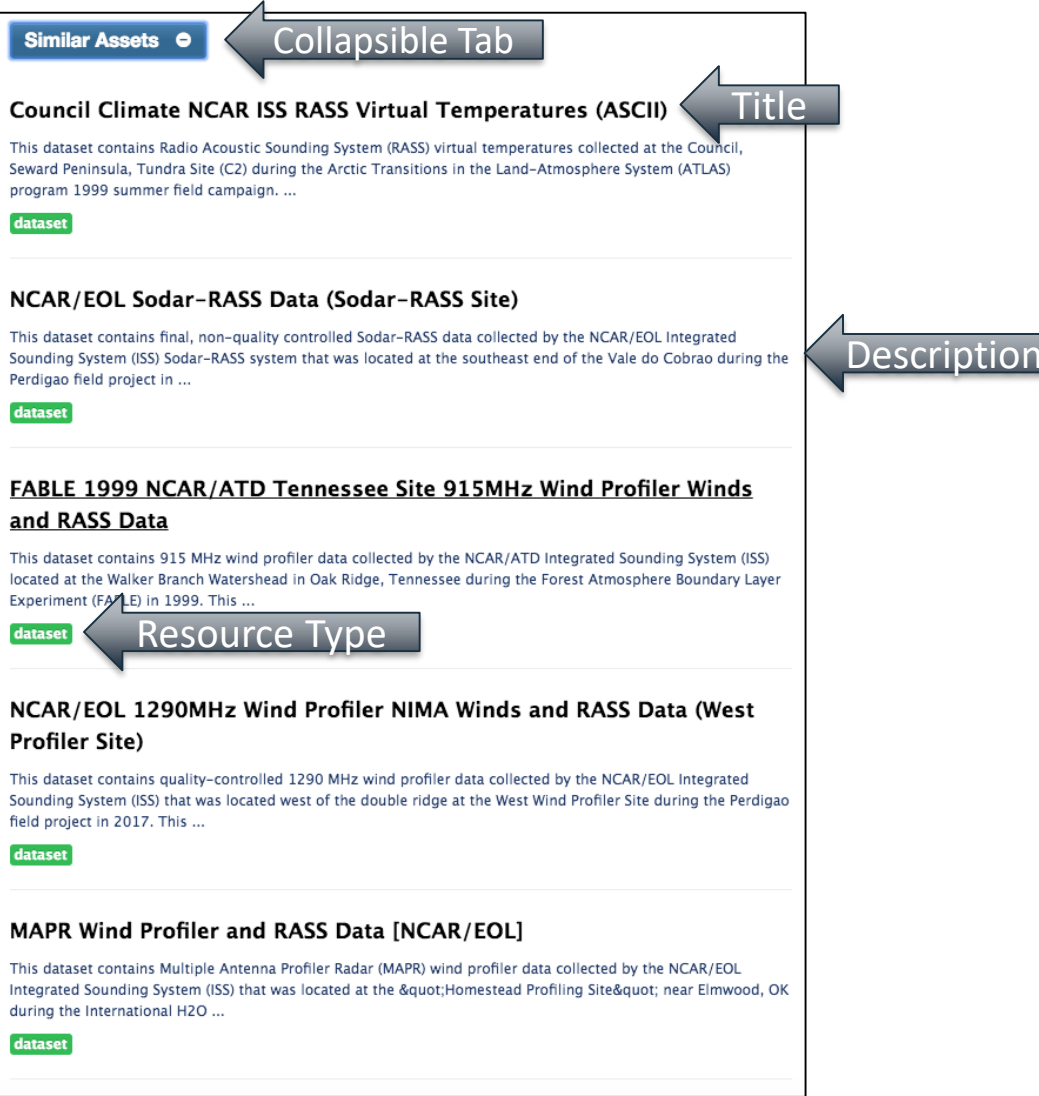

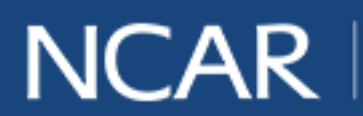

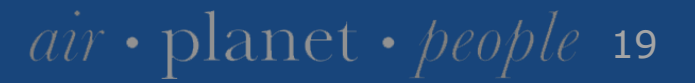

#### **Future Work**

- More "More Like This" fields to narrow down similar assets.
- Add click counter to calculate how often our product is being used.
- Add a feature that lets the user search for "More Like This" based on their desired fields.

air • planet • people 20

• Usability testing

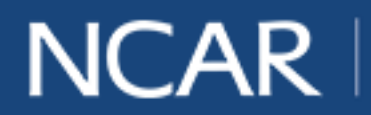

#### **Agile Scrum**

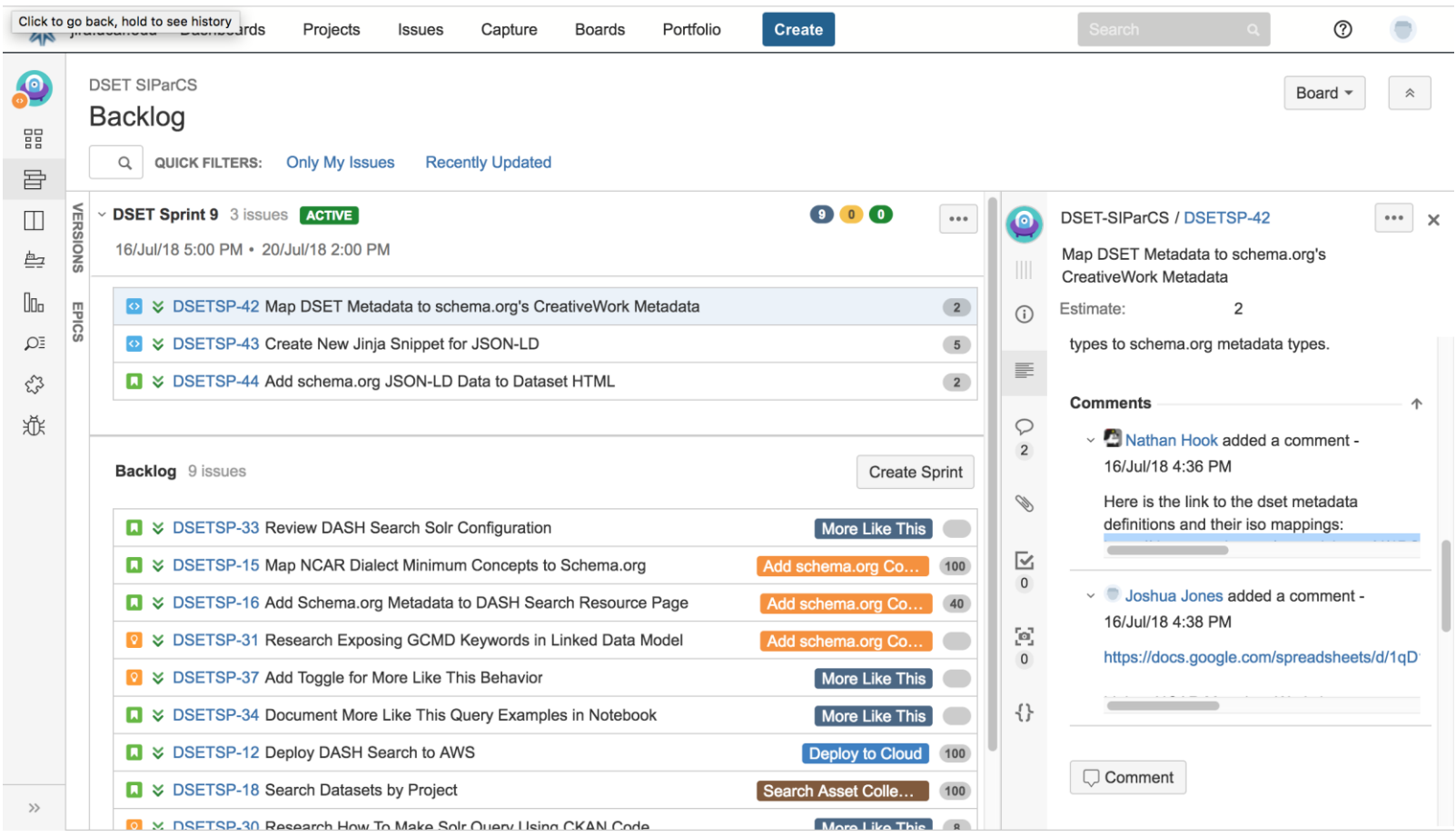

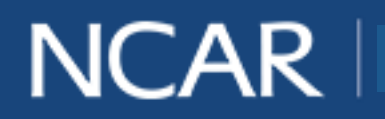

#### **Agile Scrum**

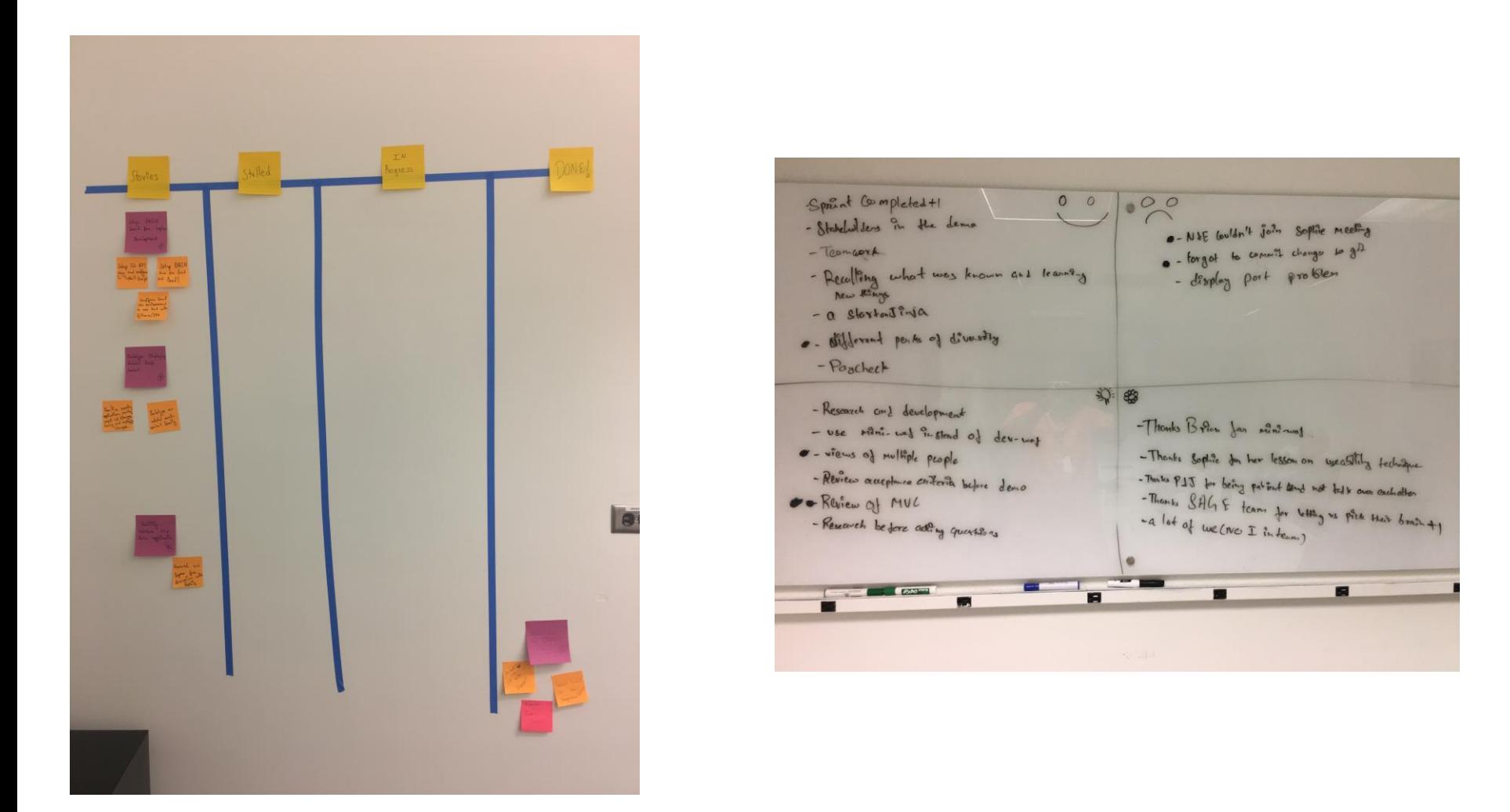

NCAR | air · planet · people 22

#### **Acknowledgements**

- Rich Loft
- AJ Lauer
- Jenna Preston
- Elliot Foust
- Mentors
	- Eric Nienhouse
	- Nathan Hook
	- Sophie Hou
- Project Partner
	- Joshua Jones
- DSET
- SAGE Team
	- Brian Bonnlander
	- Christy Grant
	- Saquib Aziz Khan
- SIParCS Interns

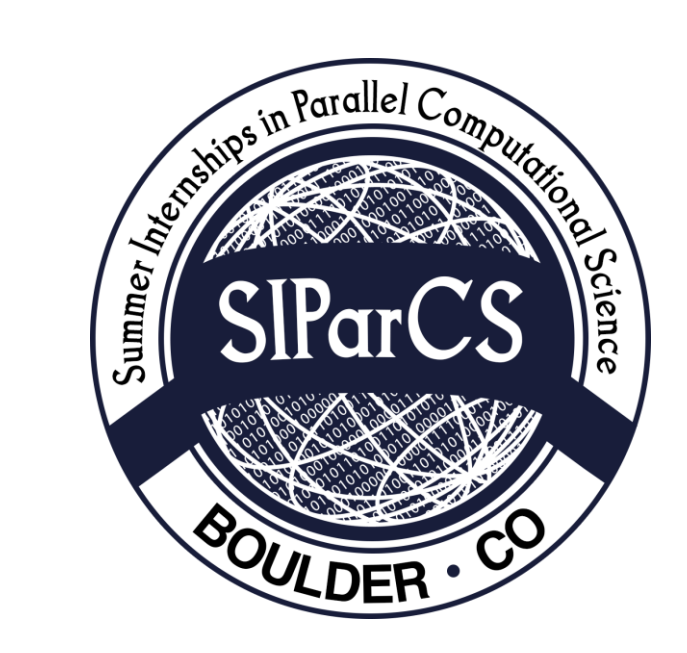

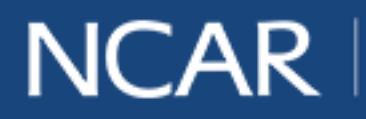

#### **References**

- David Read. "More Like This in CKAN (DGU Extension).", (2012), GitHubGist, gist.github.com/davidread/2217684.
- "Overview¶." Overview CKAN 2.8.1 Documentation, docs.ckan.org/en/ckan-2.3.4/.
- "Solr Tutorial." Asf Revision 1831250: /Openoffice/Trunk/Main/Extras/Source/Gallery/Arrows, svn.apache.org/repos/asf/lucene/solr/branches/branch-1.4/site/tutorial.html.

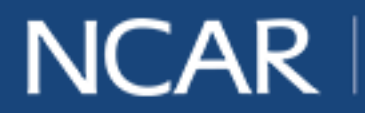